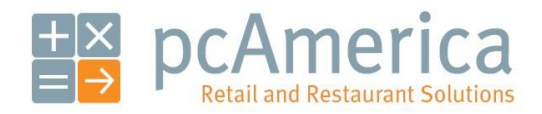

*One Blue Hill Plaza, 16th Floor, PO Box 1546 Pearl River, NY 10965 1-800-PC-AMERICA, 1-800-722-6374 (Voice) 845-920-0800 (Fax) 845-920-0880*

## Prompt Quantity Type

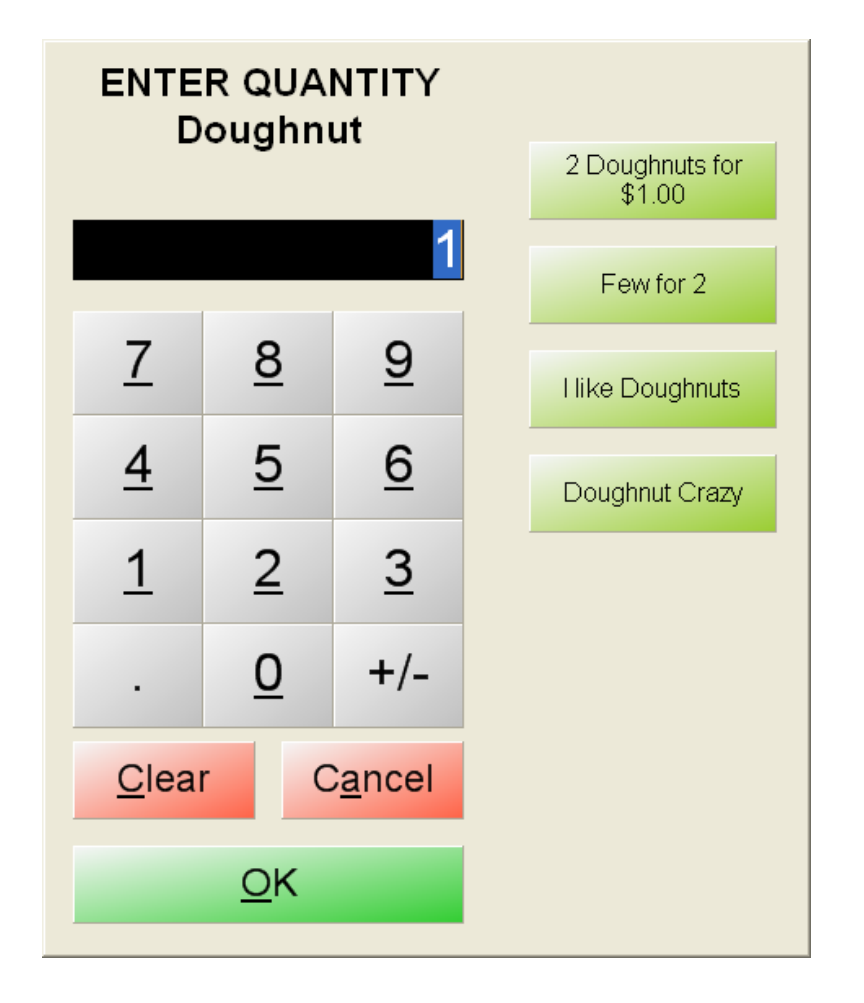

**PROMPT QUANTITY TYPE** is a feature that defines how the PROMPT QUANTITY feature works for items in your inventory that have PROMPT QUANTITY selected.

## **Creating Inventory**

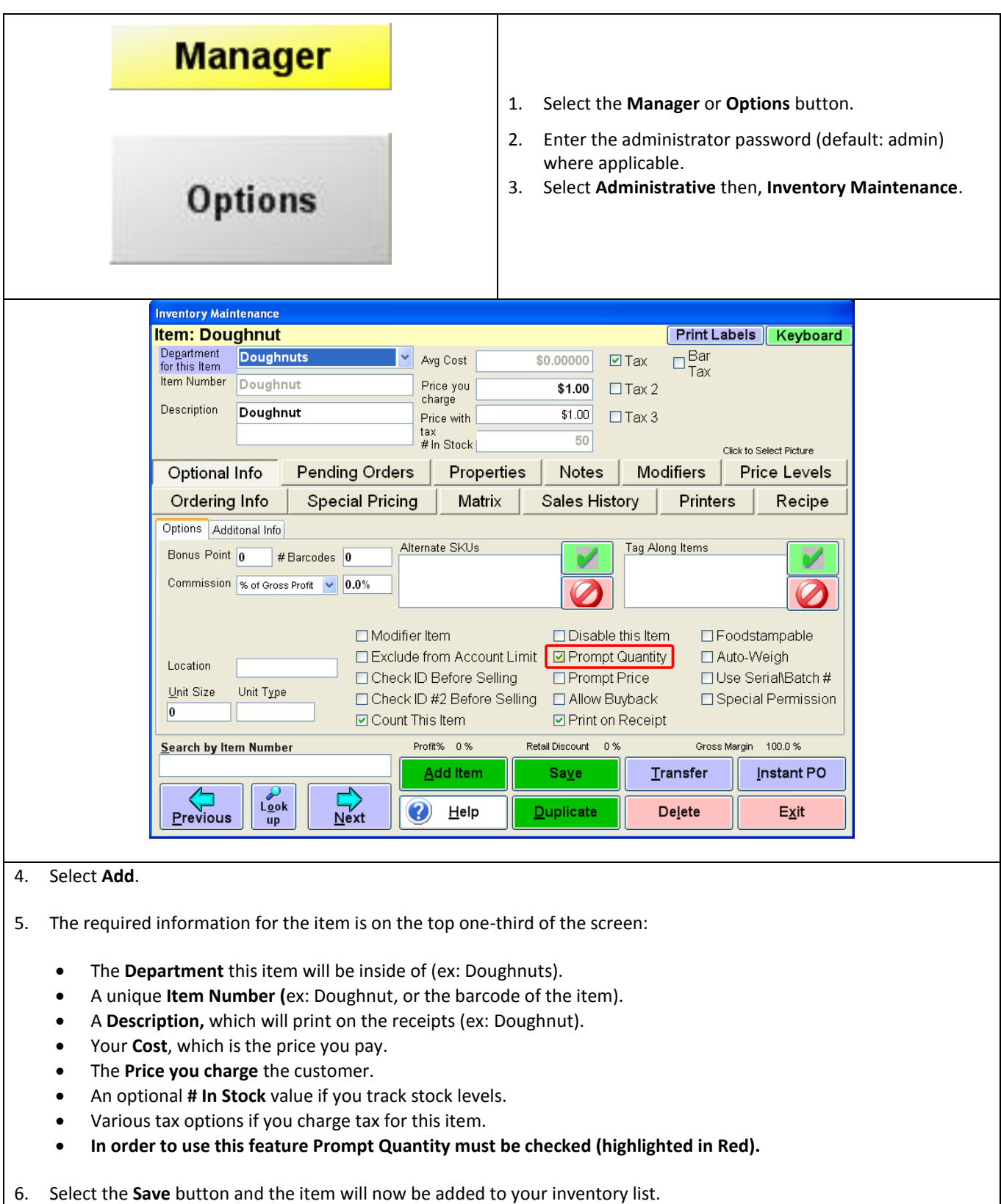

## **Setup In CRE/RPE**

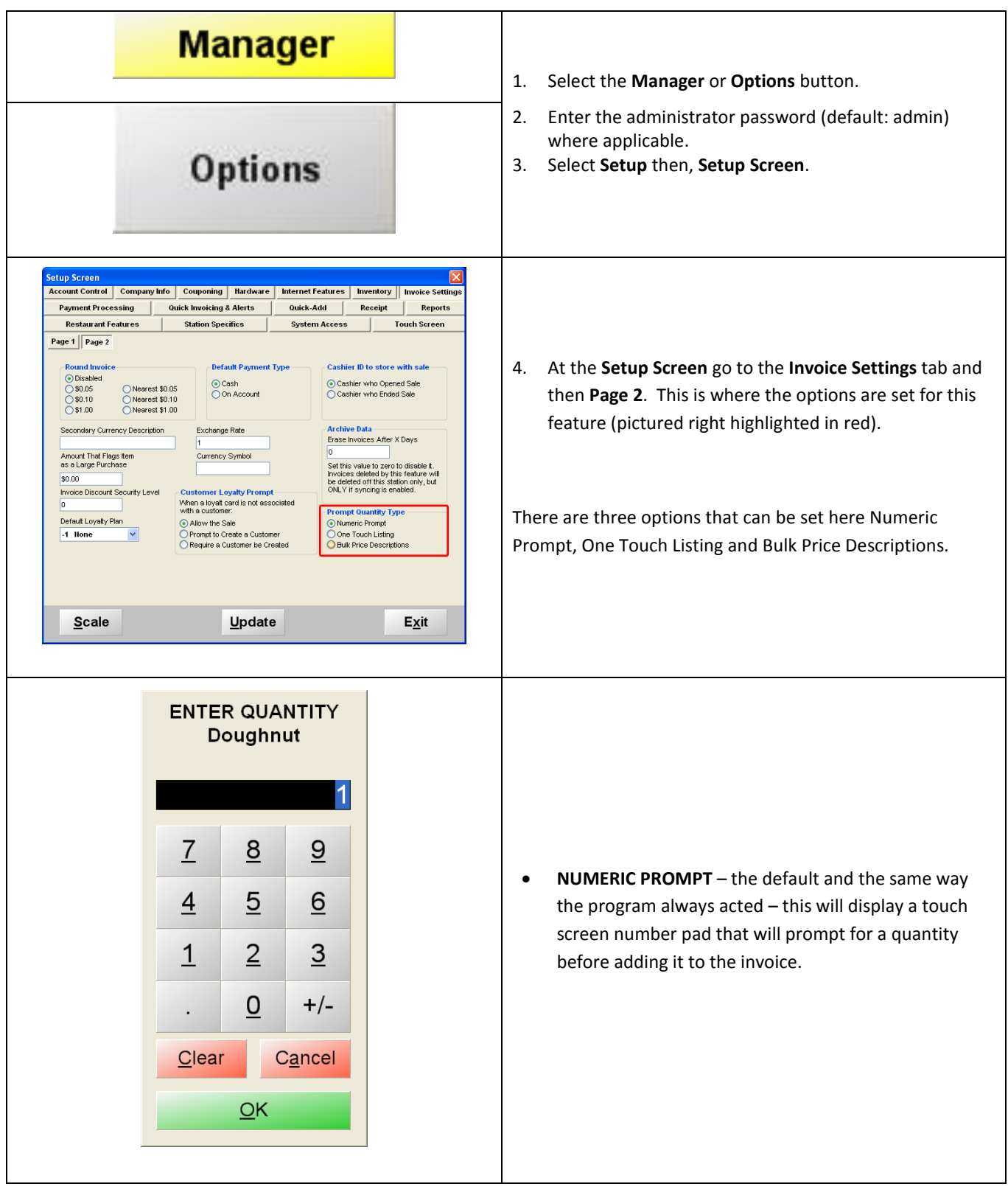

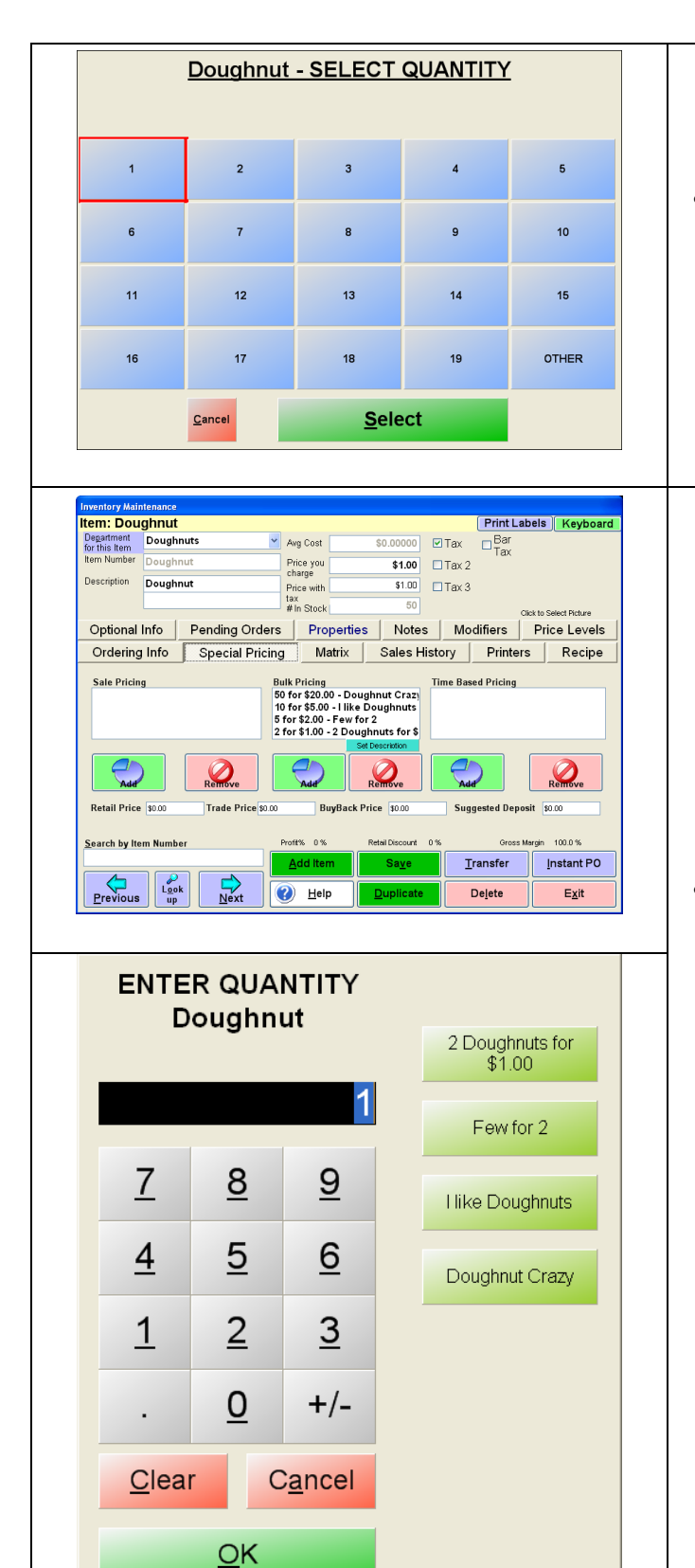

 **ONE-TOUCH PROMPT** – this will display the choice 1,2,3, through 19 and OTHER. 1-19 will be one touch options, and other will prompt up the keypad from number 1.

**BULK PRICE PROMPTS** – Uses the bulk pricing selection from Inventory Maintenance (with the new Bulk Price description field being added) on a new touch-screen number pad that has some choices down the right side. This allows for customized prompts, with one touch capability, but still the option for an open prompt without hitting another button. This will ONLY tie to the bulk pricing options. Examples of use would be Doughnuts – 2 Doughnuts for \$1.00, Few for 2, I like Doughnuts, Doughnut Crazy.